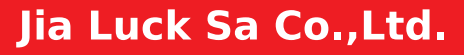

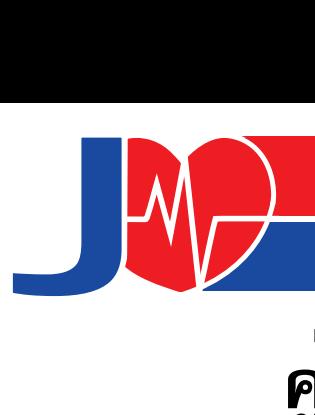

# Mainstream EtCO<sub>2</sub> SENSOR **คู่มือการใช้งาน**

#### **Model : CMZ60MEMO**

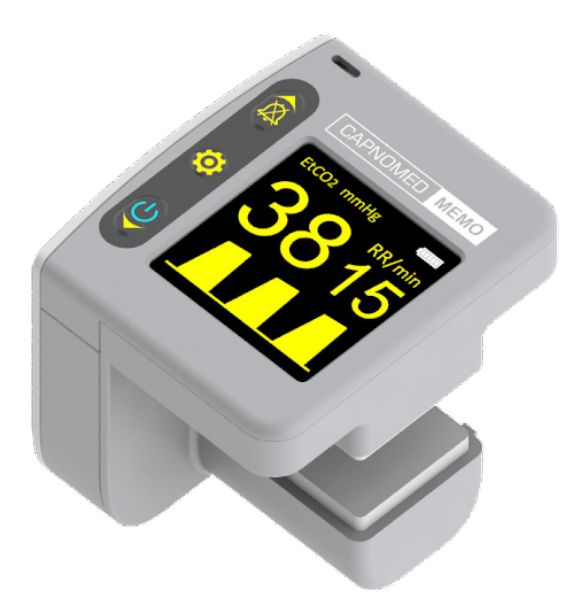

# **ฉบับภาษาไทย**

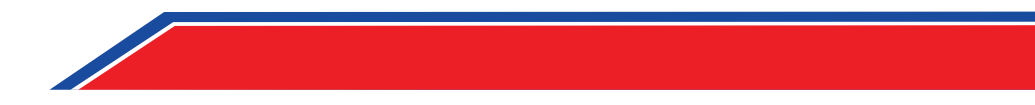

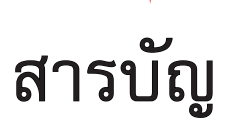

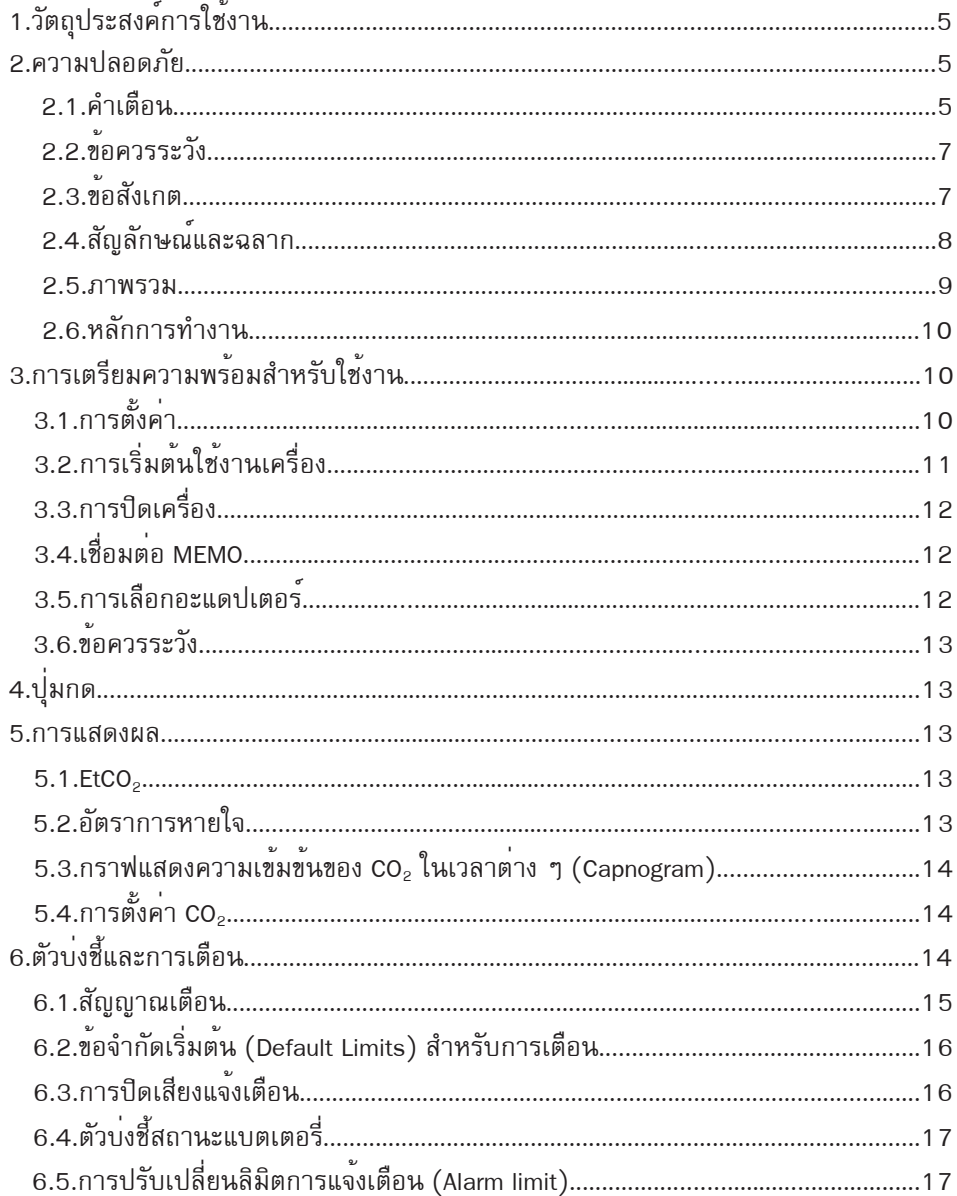

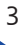

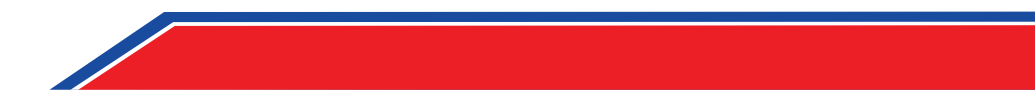

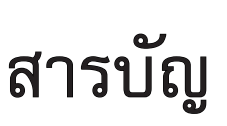

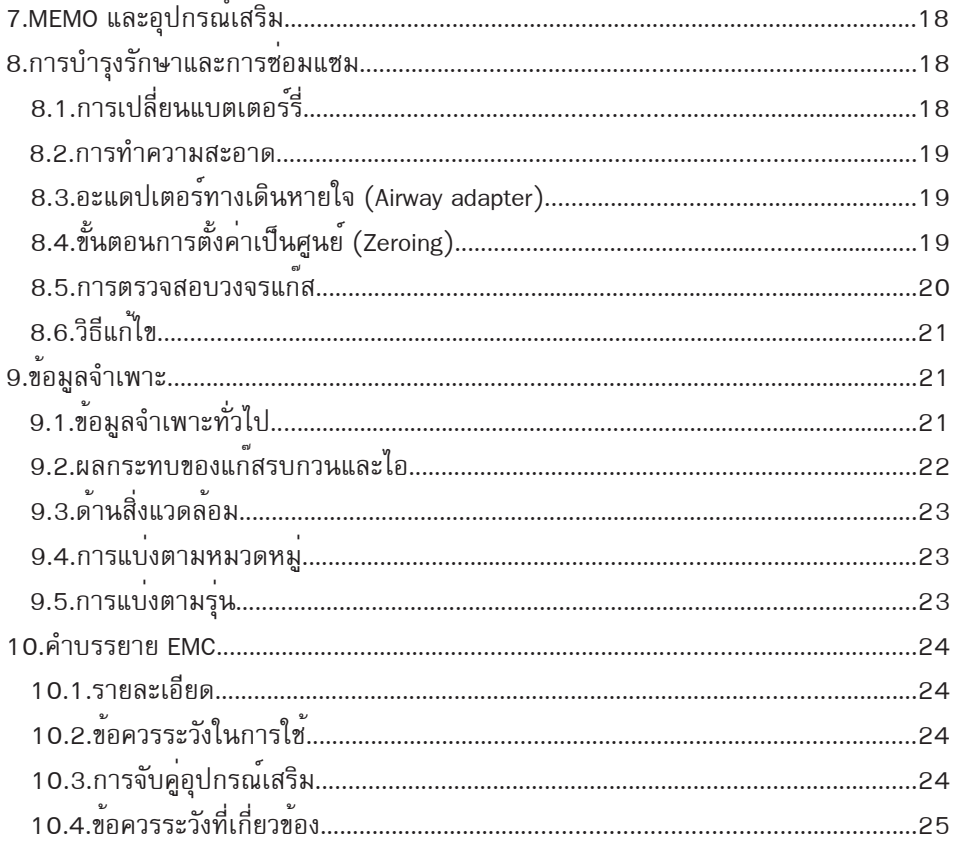

## JIA CAPNO : JLS-jiaco2

5

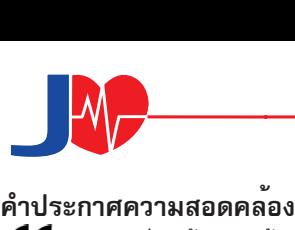

 $\boldsymbol{\zeta}$ 6 0123 เพื่อให้สอดคล้องกับกฎหมายเครื่องมือแพทย์ 93/42/EEC เมื่อเชื่อมต่อกับเครื่อง มือแพทย์ที่ได้รับการอนุมัติโดย Qinhuangdao Kapunuomaite Medical Equipment S&T Co.,Ltd. **คำ สงวนสิทธิ์**

Qinhuangdao Kapunuomaite Medical Equipment S&T Co.,Ltd. จะไม่รับผิดชอบไม่ว่ากรณีใด ๆ ทั้งทางตรงและทางอ้อม ความเสียหายพิเศษและความเสียหายต่อเนื่อง รวมถึงแต่ไม่จำ กัด เพียงความเสียหายจากการสูญเสียผลประโยชน์ทางธุรกิจ การสูญเสียรายได้ การแทรกแซง ทางธุรกิจ การสูญเสียข้อมูลทางธุรกิจ การสูญเสียโอกาสในการใช้งานหรือการเปิดเผยอื่น ๆ ที่เกี่ยวข้อง ไม่ว่าจะโดยสาเหตุใดที่ก่อให้เกิดการใช้งานผลิตภัณฑ์ที่ผิดพลาดหรือไม่ถูกต้อง

#### **ความรับผิดชอบ**

Qinhuangdao Kapunuomaite Medical Equipment S&T Co.,Ltd. รับประกันว่าผลิตภัณฑ์ที่ จัดส่งได้รับการทดสอบแล้วว่าตรงตามข้อกำ หนดที่ตกลงไว้

#### **การรับประกัน**

ติดต่อบริษัทของเราหากต้องการรายละเอียดเกี่ยวกับการรับประกันและการคืนสินค้า การใช้ ผลิตภัณฑ์นอกเหนือจากวัตถุประสงค์การใช้งานหรือได้รับการซ่อมแซมโดยผู้อื่นที่ไม่ใช่โดย บริษัททางเราหรือปรับเปลี่ยนหรือแก้ไขหรือใช้งานอกเหนือจากคู่มือการใช้งานที่ให้ไว้กับ ผลิตภัณฑ์ การรับประกันถือเป็นโมฆะ

#### **เครื่องหมายการค้า**

Qinhuangdao Kapunuomaite Medical Equipment S&T Co.,Ltd. ถือเป็นเจ้าของ เครื่องหมายการค้าที่ได้รับการจดลิขสิทธิ์: Capnomed.

#### **ลิขสิทธิ์**

เอกสารฉบับนี้มีข้อมูลอันเป็นกรรมสิทธิ์ที่มีลิขสิทธิ์คุ้มครอง ห้ามคัดลอกเอกสารทุกส่วน ห้ามทำ ซ้ำ หรือแปลเป็นภาษาอื่นโดยไม่ได้รับการยินยอมเป็นลายลักษณ์อักษณจาก Qin-

<sup>6</sup> *JIA CAPNO : JLS-jiaco2*

huangdao Kapunuomaite Medical Equipment S&T Co.,Ltd.

#### **ผู้แทนของ EU ที่ได้รับอนุญาตอย่างเป็นทางการ**

Company name: Shanghai International Holding Corp. GmbH (Europe)

Address: Eiffestrasse 80,20537 Hamburg, Germany

Contact: Jin Liang Competent Authority:

Behörde für Gesundheit und Verbraucherschutz, Referat V42

#### ข้อมลในเอกสารฉบับนี้อาจมีการเปลี่ยนแปลงโดยไม่ต้องแจ<sup>้</sup>งให้ทราบ

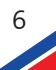

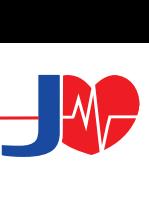

#### **1. วัตถุประสงค์การใช้งาน**

CMZ60MEMO เป็นข้อมูลอ้างอิงสำ หรับผู้เชี่ยวชาญด้านการดูแลระบบทางเดิน หายใจ ส่วนใหญ่จะใช้ในพื้นที่ต่อไปนี้

- การตรวจสอบพารามิเตอร์ของแก๊สคาร์บอนไดออกไซด์ที่หายใจออกของผู้ป่วย

- การตรวจสอบการหายใจออกของแก๊สคาร์บอนไดออกไซด์ระหว่างยาระงับประสาท หายใจลำ บาก ภาวะหยุดหายใจขณะหลับ ภาวะหยุดหายใจขณะหอบหืด และโรคปอดอุดกั้น เรื้อรังในผู้ป่วยที่ต้องการเครื่องช่วยหายใจ

- ตรวจสอบการหายใจออกของแก๊สคาร์บอนไดออกไซด์ก่อนและหลังการใส่ท่อช่วย หายใจของผู้ป่วย

ผลิตภัณฑ์นี้ไม่ได้มีวัตถุประสงค์เพื่อใช้เป็นวิธีเดียวในการติดตามผู้ป่วยควรใช้กับ อุปกรณ์ตรวจสอบสัญญาณชีพอื่น ๆ และ(หรือ)ร่วมกับวิจารณญาณของผู้เชี่ยวชาญเพื่อระบุ สภาพของผู้ป่วยในเวลาเดียวกัน

ETCO2 Sensor ใช้ร่วมกับจอภาพแสดงผลและเครื่องช่วยหายใจเพื่อตรวจสอบรูปคลื่น CO2 ค่า ETCO2 ค่า FiCO2 และความถี่ในการหายใจของผู้ป่วยแบบเรียลไทม์

 $\mathsf{E}$ TCO $_2$  Sensor ได้รับการออกแบบให้ใช้งานโดยผู้เชี่ยวชาญทางการแพทย์ที่ได้รับการ ฝึกอบรมและได้รับอนุญาตเท่านั้น

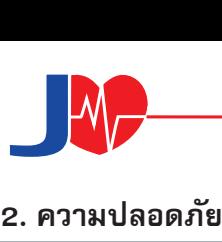

#### **2.1 คำ เตือน**

บ่งชี้สภาวะที่อาจเป็นอันตรายที่อาจนำ ไปสู่การบาดเจ็บส่วนบุคคล

**คำ เตือน** MEMO ควรใช้เพื่อวัตถุประสงค์และในลักษณะที่อธิบายไว้ในคู่มือนี้เท่านั้น

**คำ เตือน** MEMO มีไว้สำ หรับการใช้งานโดยผู้เชี่ยวชาญด้านการดูแลสุขภาพที่ได้รับอนุญาต เท่านั้น

**คำ เตือน** MEMO ต้องไม่ใช้กับยาชาที่ติดไฟได้ การใช้ MEMO ในสภาพแวดล้อมดังกล่าวอาจ ก่อให้เกิดอันตรายจากการระเบิด

**คำ เตือน** ใช้เฉพาะ Airway Adapter (อะแดปเตอร์ทางเดินหายใจ)ที่ผลิตโดยผู้ผลิตเท่านั้น

**คำ เตือน** ไม่อนุญาตให้ดัดแปลง MEMO Probe หรือ MEMO Airway Adapter

**คำ เตือน** MEMO Airway Adapters จะไม่ถูกนำ มาใช้ซ้ำ การใช้อะแดปเตอร์แบบใช้ครั้งเดียว ซ้ำ อาจทำ ให้เกิดการติดเชื้อข้ามได้ Airway Adapter ที่ใช้แล้วต้องถูกกำ จัดตามระเบียบของ แต่ละพื้นที่ว่าด้วยของเสียทางการแพทย์

**คำ เตือน** ห้ามใช้อะแดปเตอร์ทางเดินหายใจMEMO สำ หรับผู้ใหญ่/เด็ก กับทารก เนื่องจาก อะแดปเตอร์จะเพิ่ม 6 ml dead space ให้กับวงจรผู้ป่วย

**คำ เตือน** ห้ามใช้ตัวปรับต่อทางเดินหายใจสำ หรับทารก MEMO กับผู้ใหญ่ เนื่องจากอาจ ทำให้มีแรงต้านในการไหลมากเกินไป

**คำ เตือน** การวัดอาจมีผลจากโทรศัพท์มือถือและอุปกรณ์สื่อสาร RF ควรตรวจสอบให้แน่ใจ ว่า MEMO ถูกใช้ในสภาพแวดล้อมแม่เหล็กไฟฟ้าที่กำ หนด

**คำ เตือน** MEMO มีวัตถุประสงค์เพื่อเป็นส่วนเสริมในการประเมินผู้ป่วยเท่านั้น ซึ่งจะต้องใช้ ร่วมกับการประเมินอาการและอาการแสดงทางคลินิก

**คำ เตือน** จะต้องทำ การตรวจสอบความหนาแน่นของสายวงจร (Patient Circuit) ก่อนใช้ งานทุกครั้ง หาก MEMO ใช้งานร่วมกับอุปกรณ์ป้องกันระบบทางเดินหายใจหรือกับก๊าซพิษ เช่น N2O

**คำ เตือน** สารคัดหลั่งและการรวมตัวกันของความชื้นมีผลต่อการส่งผ่านของแสง (Light Transmission) ต่อ MEMO Airway Adapter Windows เมื่อใช้เครื่องทำ ความชื้น ควรจะ ต้องใช้ความระมัดระวังเป็นพิเศษในการจัดตำ แหน่ง Airway Adapter ในแนวตั้งและเปลี่ยน Airway Adapter หากจำ เป็น

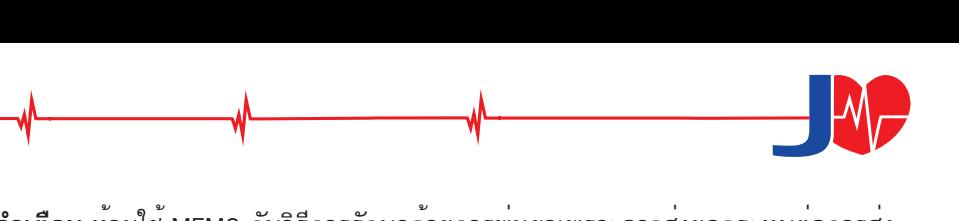

**คำ เตือน** ห้ามใช้ MEMO กับวิธีการรักษาด้วยการพ่นยาเพราะอาจส่งผลกระทบต่อการส่ง ผ่านของแสงของ MEMO Airway Adapter Windows

**คำ เตือน** ห้ามเปิดใช้งาน MEMO เมื่อเปียกหรือมีการกลั่นตัวเป็นหยดน้ำ ที่บริเวณภายนอก **คำ เตือน** อาจไม่ได้ยินเสียงแจ้งเตือนของมอร์นิเตอร์หากอยู่ในสภาพแวดล้อมที่มีเสียงดัง รบกวน เช่น เมื่อกำ ลังเปิดใช้งานไซเรนและผู้ดูแลอยู่ไกลจากบริเวณที่ส่งสัญญาณเตือน ควร ทดสอบความดังของเสียงในระดับสูงสูงในสภาพแวดล้อมที่มีเสียงดังรบกวนที่คุณอยู่เพื่อ พิสูจน์สมรรถภาพหรือขีดจำ กัดที่ส่งผลต่อการได้ยินของเสียงสัญญาณเตือนในทุกสถานการณ์ และสภาพแวดล้อม

**คำ เตือน** เปลี่ยนแบตเตอรี่ทันทีเมื่อตัวบ่งชี้สถานะแบตเตอรี่เริ่มกะพริบ ซึ่งระยะเวลาคงเหลือ ของแบตเตอรี่ขึ้นอยู่กับประเภทของแบตเตอรี่และสภาวะแวดล้อมอื่น ๆ ไม่สามารถกำหนด แน่ชัดได้

**คำ เตือน** คำ เตือน หากได้รับความร้อนเป็นเวลานาน แบตเตอรี่ลิเธียมอาจก่อให้เกิดไฟลุก ไหม้หรืออันตรายจากการเผาไหม้ของสารเคมีได้ ห้ามถอดประกอบ หรือให้ความร้อนสูงเกิน 100°C หรือเผาไหม้ รวมถึงกำ จัดเซลล์ไฟฟ้าที่ใช้แล้วทันที และเก็บให้ห่างจากมือเด็ก

**คำ เตือน** ให้ใช้แบตเตอรี่อัลคาไลน์เท่านั้นหรือใช้ถ่านอัลติเมทเอเนอร์ไจเซอร์ลิเธียม L92 หากใช้แบตเตอรี่ลิเธียมอื่น ๆ อาจเสี่ยงต่อการเกิดไฟลุกไหม้หรือเกิดการระเบิดได้

**คำ เตือน** อย่าใช้กับผู้ป่วยที่ไม่สามารถทนต่อ Increased airway Dead space (ปริมาตรสูญ เปล่า) ได้ หรือกับบุคคลใดก็ตามที่ไม่สามารถทนต่อการไหลของอากาศ (Airflow) จากทาง เดินหายใจที่ 50 ml/min±10 ml

**คำ เตือน** อย่าวางไว้ใกล้เครื่องจี้ไฟฟ้าสำ หรับผ่าตัด (HF Surgical Equipment) และห้อง Shield room กั้นคลื่นวิทยุ (RF) โดยระบบ ME SYSTEM สำ หรับการสร้างภาพด้วยสนามแม่ เหล็กไฟฟ้า(Magnetic Resonance Imaging: MRI) ที่กำ ลังทำ งานอยู่(Active) ซึ่งมีความเข้ม ข้นของการรบกวนทางแม่เหล็กไฟฟ้า(Electromagnetic Disturbances: EMD) อยู่ในปริมาณ เข้มข้นสูง

**คำ เตือน** ควรหลีกเลี่ยงการวางอุปกรณ์นี้ประชิดหรือกองสุมรวมกันกับอุปกรณ์อื่น เพราะอาจ ทำ ให้อุปกรณ์ไม่สามารถทำ งานได้เต็มประสิทธิภาพ หากจำ เป็นต้องใช้งานในรูปแบบดังกล่าว จะต้องสังเกตการณ์เพื่อยืนยันให้แน่ใจว่าอุปกรณ์ทั้งสองยังคงทำ งานได้ตามปกติ

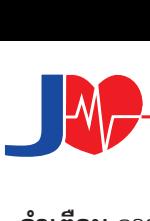

**คำ เตือน** การใช้อุปกรณ์เสริม ทรานสดิวเซอร์ และเคเบิลอื่น ๆ ที่นอกเหนือจากที่ระบุหรือ แนะนำ โดยผู้ผลิตอุปกรณ์นี้ อาจส่งผลให้อุปกรณ์ดังกล่าวเกิดการปล่อยแม่เหล็กไฟฟ้าเพิ่ม ขึ้นหรือภูมิคุ้มกันแม่เหล็กไฟฟ้าลดลงและไม่สามารถทำ งานได้เต็มประสิทธิภาพ

**คำ เตือน** อุปกรณ์สื่อสาร RF แบบพกพา (รวมถึงอุปกรณ์ต่อพ่วง เช่น สายเสาอากาศและ เสาอากาศภายนอก) ไม่ควรใช้ใกล้กับส่วนใดๆ ของรุ่น CMZ60MEMO ไม่เกิน 30 ซม. (12 นิ้ว) รวมถึงสายที่ระบุโดยผู้ผลิต มิฉะนั้น อาจส่งผลให้ประสิทธิภาพของอุปกรณ์นี้ลดลง

#### **2.2 ข้อควรระวัง**

 $\bigwedge$ ิบงชี้สภาวะที่อาจเป็นอันตรายที่อาจนำไปสู่การบาดเจ็บส่วนบุคคล

**ข้อควรระวัง** ใช้อุปกรณ์เสริมที่ผ่านการรับรองเท่านั้น

**์ ข้อควรระวัง** หากใช้ MEMO ในลักษณะอื่นนอกเหนือจากที่กำหนดไว้ อาจส่งผลให<sup>้</sup>เกิด พฤติกรรมที่ไม่อาจคาดเดาได้

**ข้อควรระวัง** MEMO Airway Adapters เป็นอุปกรณ์ที่ไม่ผ่านการฆ่าเชื้อ ห้ามให้อุปกรณ์ผ่าน ความร้อนเนื่องจากจะทำ ให้อุปกรณ์เสียหาย

**ข้อควรระวัง** ห้ามฆ่าเชื้อหรือแช่ MEMO ในของเหลว

**ข้อควรระวัง** ห้ามใช้งาน MEMO ที่อุณหภูมิแวดล้อมน้อยกว่า 0°C หรือสูงกว่า 40°C **ข้อควรระวัง** ห้ามวาง MEMO ไว้ที่อุณหภูมิต่ำ กว่า -20°C หรือมากกว่า 70°C

**ข้อควรระวัง** ห<sup>้</sup>ามทำความสะอาดMEMO และอุปกรณ์เสริม ยกเว<sup>้</sup>นตามคำแนะนำในคู่มือนี้

**ข้อควรระวัง** ตามกฎหมายของรัฐบาลกลางจำ กัดให้อุปกรณ์นี้มีการขายโดยหรือตามคำ สั่ง ของแพทย์

**ข้อควรระวัง** ถอดแบตเตอรี่ออกหากไม่มีแนวโน้มที่จะใช้ MEMO เป็นระยะเวลานานกว่า 90 วัน

**ข้อควรระวัง** พอร์ตสัญญาณบนโฮสต์ MEMO ใช้สำ หรับการบำ รุงรักษาและอัปเกรดโดยช่าง ซ่อมบำ รุงที่ได้รับอนุญาตของผู้ผลิตเท่านั้น บุคลากรบำ รุงรักษาที่ไม่ได้รับอนุญาตจากผู้ผลิต จะต้องไม่ใช้พอร์ตสัญญาณนี้

**ข้อควรระวัง** บุคลากรบำ รุงรักษาควรใช้คอมพิวเตอร์ที่เป็นไปตามมาตรฐาน IEC60950-1 กับระบบปฏิบัติการ Windows 7 และพอร์ต USB 2.0 สำ หรับการบำ รุงรักษาและอัปเกรด MEMO เจ้าหน้าที่ซ่อมบำ รุงควรใช้สายเคเบิลข้อมูลเฉพาะเพื่อเชื่อมต่อโฮสต์ MEMO และ คอมพิวเตอร์สำ หรับการดำ เนินการซ่อมแซมและอัปเกรด

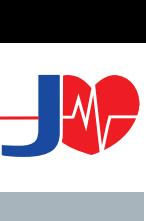

#### **2.3 ข้อสังเกต**

 $\bigwedge$ จุดสนใจหรือเน้นเป็นพิเศษเพื่อให้มีประสิทธิภาพหรือสะดวกยิ่งขึ้น

**ข้อสังเกต** ตลอดคู่มือผู้ใช้นี้: MEMO Airway Adapter หมายถึงทั้งอะแดปเตอร์ทางเดิน หายใจสำ หรับผู้ใหญ่/เด็กและอะแดปเตอร์ทางเดินหายใจสำ หรับทารกหากไม่ได้ระบุไว้เป็น อย่างอื่น

**ข้อสังเกต** แพทย์ผู้เชี่ยวชาญที่ผ่านการฝึกอบรมจะต้องกำ หนดรุ่น MEMO Airway Adapter ที่เหมาะสมสำ หรับการใช้งานของผู้ป่วยแต่ละราย ไม่มีการเปลี่ยนแปลงการกำ หนดค่า ฮาร์ดแวร์หรือซอฟต์แวร์ที่เกิดจากการเลือกรุ่น MEMO Airway Adapter

**ข้อสังเกต** ไม่มีชิ้นส่วนที่ผู้ใช้สามารถซ่อมแซมได้ ให้ทำ การส่งต่อไปยังพนักงานให้บริการที่มี คุณสมบัติพร้อมให้บริการ

**ข้อสังเกต** ผลิตภัณฑ์นี้รวมถึงอุปกรณ์เสริมทั้งหมดเป็นสินค้าปลอดลาเท็กซ์ (Latex free) **ข้อสังเกต** หลังจากครบวงจรการใช้งาน MEMO และอุปกรณ์เสริมแล้ว ควรกำ จัดทิ้งให้เสร็จ สมบูรณ์ตามมาตรฐานแห่งชาติและ/ หรือระเบียบในพื้นที่

**ข้อสังเกต** "Alarm limits" จะถูกรีเซ็ตเป็นค่าเริ่มต้นหลังจากปิดเครื่อง

**ข้อสังเกต** พกพาแบตเตอรี่สำ รองไว้ในกระเป๋า MEMO เสมอ

**ข้อสังเกต** การมีอากาศในบรรยากาศ (Ambient air) 0% CO2 ใน MEMO Airway Adapter มีความสำ คัญมากต่อการตั้งค่าเครื่องเป็นศูนย์ให้สำ เร็จ (Zeroing) และควรดูแลเป็นพิเศษ โดยการเลี่ยงการหายใจใกล้ MEMO Airway Adapter ก่อนหรือระหว่างขั้นตอนของการตั้งค่า เครื่องเป็นศูนย์ (Zeroing)

**ข้อสังเกต** คุณลักษณะของการปล่อยสารมลพิษ (EMISSIONS Characteristics) ของ อุปกรณ์นี้ทำ ขึ้นเพื่อให้เหมาะสำ หรับการใช้งานในพื้นที่อุตสาหกรรมและโรงพยาบาล (CIS-PR 11 class A) หากใช้ในย่านที่อยู่อาศัย (ซึ่งมักกำ หนดตาม CISPR 11 class B) อุปกรณ์ นี้อาจไม่สามารถให้การป้องกันที่เพียงพอแก่บริการสื่อสารด้วยคลื่นวิทยุ ผู้ใช้อาจจำ เป็นต้อง ใช้มาตรการบรรเทาผลกระทบ เช่น การย้ายฐานที่ตั้งหรือปรับทิศทางอุปกรณ์ใหม่

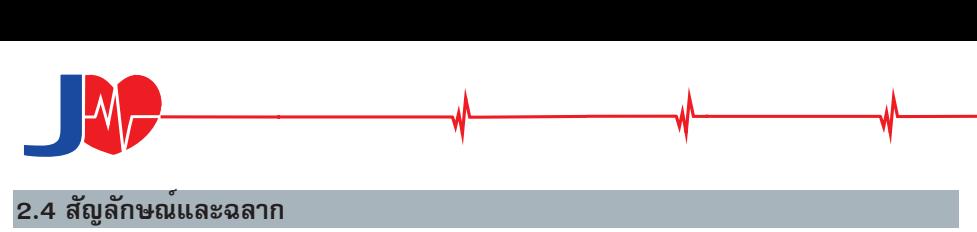

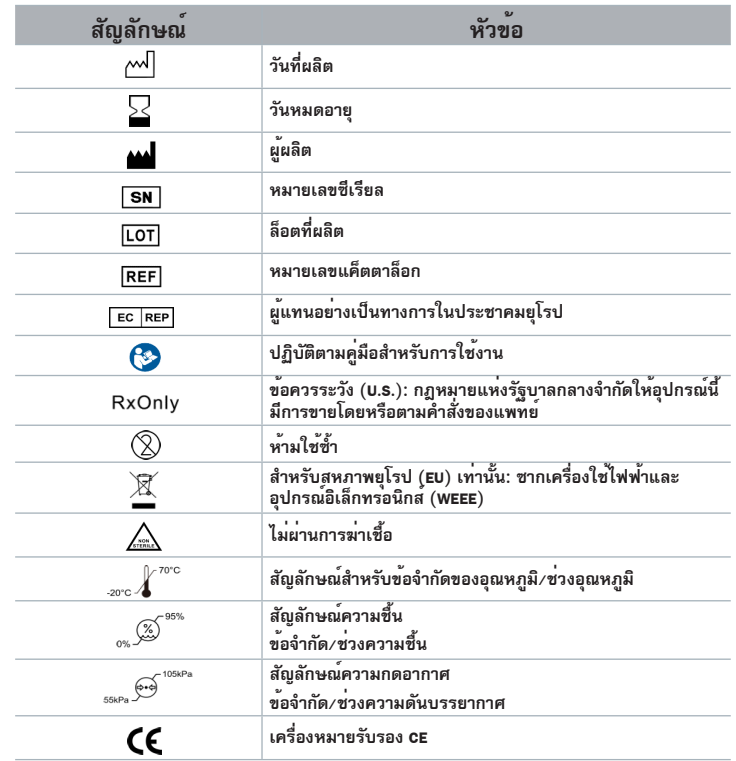

สำ หรับรายการสัญลักษณ์ทั้งหมด โปรดดูข้อกำ หนดทางเทคนิค

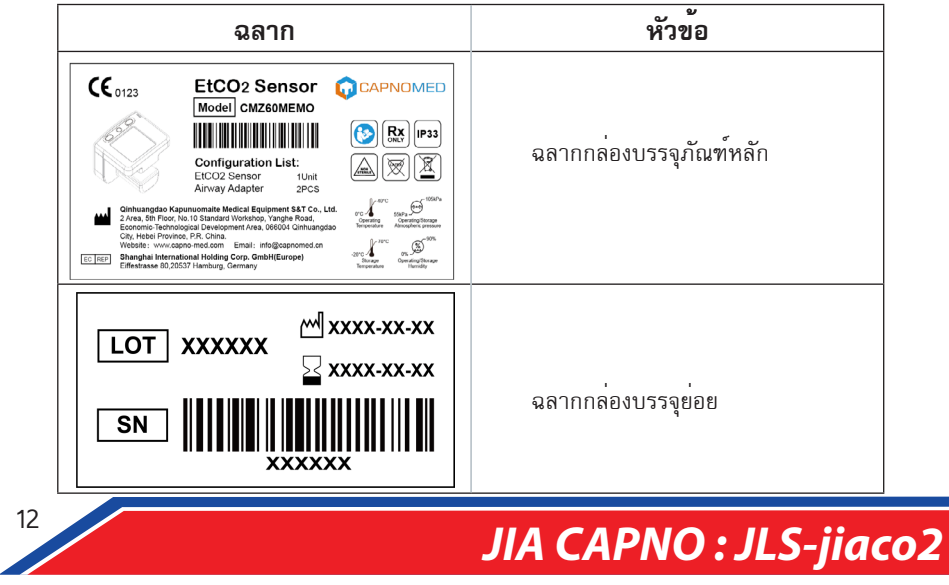

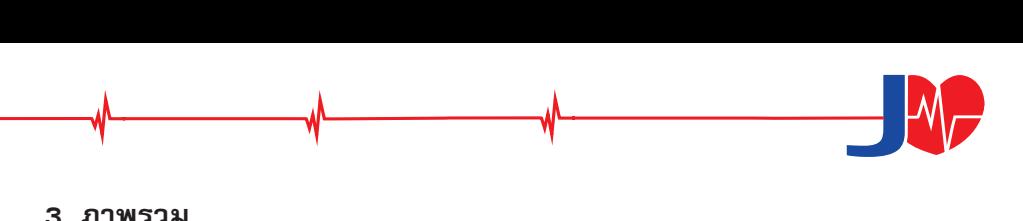

#### **3. ภาพรวม**

#### **3.1 ภาพรวม**

 $MEMO$  เป็นเซ็นเซอร์คาร์บอนไดออกไซด์กระแสหลัก (Mainstream  $\overline{CO}_2$  Sensor) ที่ประกอบด้วยตัวเซ็นเซอร์ที่พอดีกับอะแดปเตอร์ทางเดินหายใจแบบใช้แล้วทิ้งได้

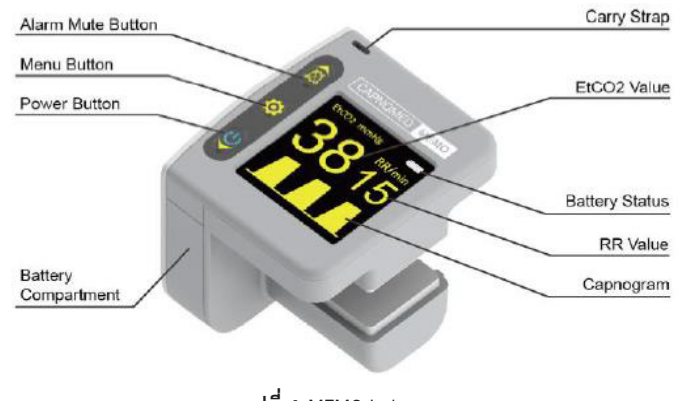

**รูปที่ 1** MEMO Index

#### **3.2 หลักการทำงาน**

MEMO เป็นเครื่องวัดความเข้มข้นของคาร์บอนไดออกไซด์จากลมหายใจโดยยึดหลัก ตาม NDIR Technology ซึ่งก๊าซต่าง ๆ จะดูดซับแสงอินฟราเรดของความยาวคลื่นเฉพาะ(Specific Wavelength) แหล่งกำ เนิดแสงอินฟราเรดแบบนิ่งปล่อยลำ แสงอินฟราเรดที่มองไม่เห็นผ่าน ทาง Airway Adapter และการไหลของอากาศหายใจจะไหลผ่านทาง Airway Adapter โดยแก๊ส ผสม (Gas mixture) จะดูดซับแสงบางส่วนไป เมื่อสำ แสงเคลื่อนที่ผ่านทาง Airway Adapter ลำ แสงที่โดนดูดซับจะถูกตรวจพบด้วยเครื่องตรวจจับอินฟราเรดซึ่งตั้งอยู่ที่ปลายอีกด้านหนึ่ง เครื่องตรวจจับอินฟราเรดประกอบไปด้วยตัวกรองความยาวคลื่นที่ต่างกันสองตัว โดย มีตัวหนึ่งที่สามารถดูดซับคาร์บอนไดออกไซด์ได้สูงมากและความยาวคลื่นอีกตัวที่เหลือของ คาร์บอนไดออกไซด์จะไม่มีการดูดซับใด ๆ จากนั้นเครื่องตรวจจับอินฟราเรดจะแปลงลำ แสงให้ เป็นสัญญาณไฟฟ้า(Electrical Signal) ซึ่งถูกแปลงเป็น Digital Value และส่งไปยังหน่วยประมวล ผลกลาง(Microprocessor) เพื่อคำ นวณความเข้มข้นของคาร์บอนไดออกไซด์ในลมหายใจออก โดยใช้อัตราส่วนของแสงจากทั้งสองช่องทางสรุปการวัดค่า

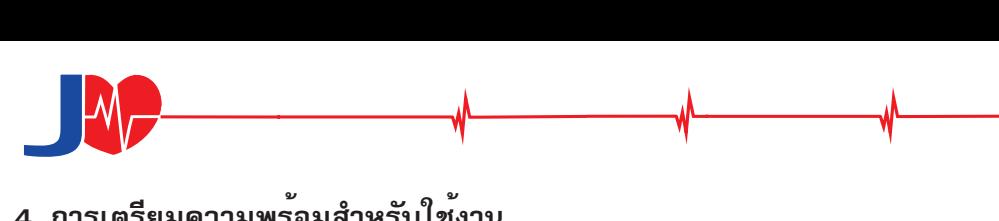

## **4. การเตรียมความพร้อมสำ หรับใช้งาน**

### **4.1 การตั้งค่า**

แกะสินค้าและตรวจสอบความเสียหายภายนอกของ MEMO หากสินค้าได้รับความ เสียหาย โปรดติดต่อตัวแทนจำ หน่ายในพื้นที่ของคุณ

1. ดันปุ่มปลดฝาครอบแบตเตอรี่ไปตรงตำแหน่ง $\textcircled{\tiny{}}\textcircled{\tiny{}}$ จากนั้นดันฝาครอบแบตเตอรี่ ลงและแกะฝาครอบออก

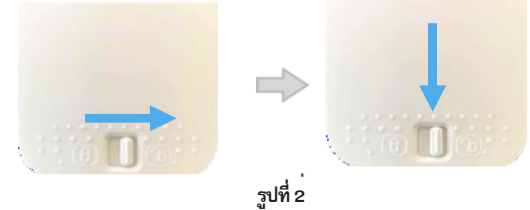

วิธีปลดฝาครอบแบตเตอรี่

2. เปิดช่องใส่แบตเตอรี่ จากนั้นใส่แบตเตอรี่ AAA สอง (2) ก้อน โปรดตรวจสอบให้ แน่ใจว่าใส่แบตเตอรี่ตรงตามขั้วที่ระบุไว้

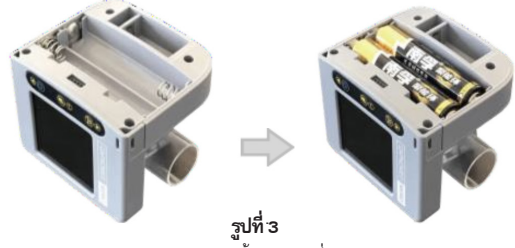

การติดตั้งแบตเตอรี่

3. หลังจากติดตั้งแบตเตอรี่แล้ว ให้ใส่ฝาครอบแบตเตอรี่กลับเข้าที่ จากนั้นกดปุ่ม ปลดฝาครอบแบตเตอรี่ไปที่ตำแหน่ง (  $\widehat{\widehat{\boxtimes}}$ 

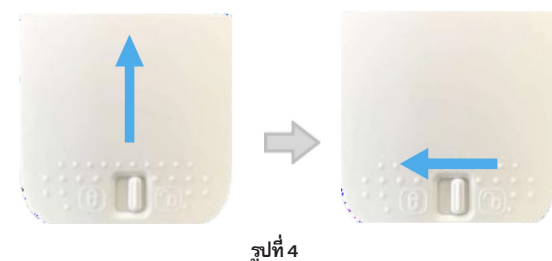

การติดตั้งฝาครอบแบตเตอรี่

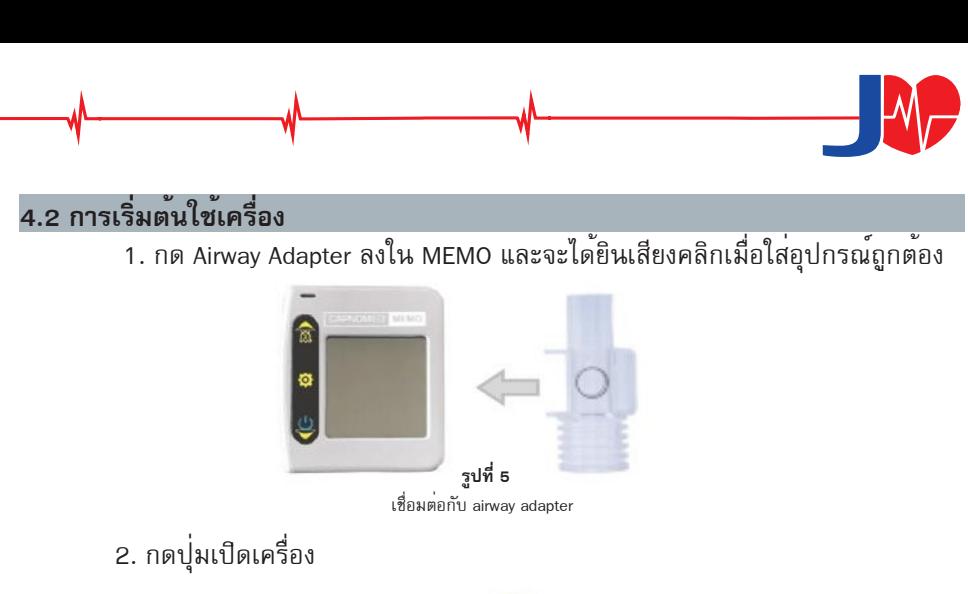

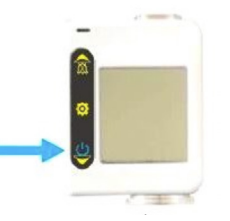

**รูปที่ 6** ปุ่มเปิด/ปิด MEMO

3. เมื่อMEMO พร้อมค<sup>่</sup>า EtCO, จะระบุเป็น "0"และค่าอัตราการหายใจจะระบุ"– –"

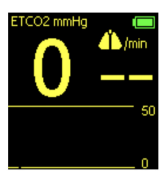

 **รูปที่ 6** Normal interface

อาจตรวจสอบเสียงเตือนที่ได้ยินได้โดยการถอด MEMO Airway Adapter เพื่อสร้าง สัญญาณเตือน "ไม่มีอะแดปเตอร์ (No Adapter)"

หากค่า EtCO2 ไม่ใช่ศูนย์ตรวจสอบให้แน่ใจว่าไม่มีการสะสมของ CO2 ระหว่างตัว เซ็นเซอร์และ MEMO Airway Adapter โดยการถอดและใส่ MEMO Airway Adapter กลับเข้าไป ใหม่ หากค่า EtCO, ยังคงแสดงค่าที่ไม่ใช่ศูนย์หลังจากขั้นตอนนี้ ให้ดำเนินการตามขั้นตอน การทำ ให้เป็นศูนย์ตามที่อธิบายไว้ในข้อที่ 7.4 ก่อนใช้ MEMO กับผู้ป่วย

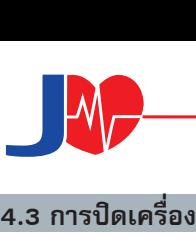

หากหน้าจอไม่แสดงแถบเมน ให<sup>้</sup>กดปุ่มเปิด/ปิด เป็นเวลา 3 วินาทีขึ้นไป จากนั้น MEMO จะทำ การปิดเครื่อง

MEMO จะดับลงโดยอัตโนมัติในระหว่างการใช้งานตามเงื่อนไขดังต่อไปนี้

- 2 นาทีหลังจากไม่พบการตรวจจับลมหายใจ
- 2 นาทีหลังจากไม่สามารถตรวจพบลมหายใจตามเงื่อนไขและการปิดเสียง สัญญาณเตือน (Alarm Silence) เริ่มทำ งาน
- 60 วินาทีหลังจากถอด Airway Adapter ออก

#### **4.4 การเชื่อมต่อกับ MEMO**

CMZ60MEMO เชื่อมต่อกับสัญญาณชีพ(Vital Signs) โดยการมอร์นิเตอร์ผ่านอุปกรณ์ Respiratory Line และหน้ากาก (Respiratory Mask) ตามรูปภาพประกอบดังต่อไปนี้

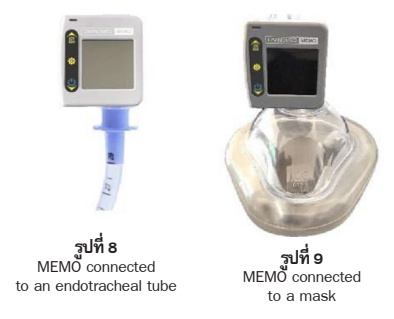

- ควรหันสายไฟของเซ็นเซอร์ออกจากตัวผู้ป่วย
- ห้ามวางอะแดปเตอร์ระหว่างท่อช่วยหายใจ (ET Tube) และข้อศอก เพื่อผลลัพธ์ ที่ดีที่สุด

#### **4.5 การเลือกอะแดปเตอร์**

การจับคู่วัสดุสิ้นเปลืองแบบใช้แล้วทิ้ง (อะแดปเตอร์) ที่จัดเตรียมโดยบริษัทของเรามีดังต่อไป

นี้

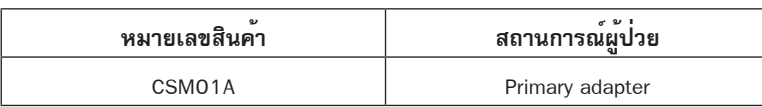

คำ เตือน อะแดปเตอร์เป็นวัสดุสิ้นเปลืองใช้แล้วทิ้งและไม่สามารถนำ กลับมาใช้ซ้ำ หรือฆ่าเชื้อเพื่อนำ กลับมาใช้ ใหม่ เพราะจะทำให้ลดประสิทธิภาพการทำงานของระบบ หลังจากเสร็จสิ้นการใช้งานแล้วควรกำจัด Airwav Adapter ทิ้งตามระเบียบของพื้นที่ว่าด้วยของเสียทางการแพทย์

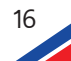

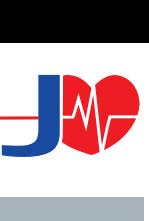

#### **4.6 ข้อควรระวัง**

- Ƙ การลดลงใด ๆ ในความแม่นยำ ในการวัดของการอ่านค่า end-tidal GAS READING ที่ เป็นฟังก์ชันของอัตราการหายใจและอัตราส่วน I:E (อัตราส่วนเวลาในการหายใจ/การ หายใจ) ในช่วงที่กำหนด
- Ƙ ผลข้างเคียงที่ทำ ให้ทราบถึงประสิทธิภาพที่ระบุไว้เนื่องจากสิ่งต่อไปนี้
	- − ผลกระทบเชิงปริมาณของความชื้นตัวอย่างแก๊สหรือคอนเดนเสท
	- − การรั่วไหลหรือการระบายอากาศภายในของแก<sup>๊</sup>สตัวอย่าง
	- − ความดันวัฏจักรสูงถึง 10 kPa (100 cmH2O);
	- − แหล่งรบกวนอื่น ๆ

## **5. หน้าจอผู้ใช้**

#### **5.1 ปุ่มกด**

MEMOมีปุ่มมัลติฟังก์ชั่นสามปุ่มด้วยฟังก์ชั่นที่แตกต่างกันในหน้าต่างแสดงที่แตกต่างกัน:

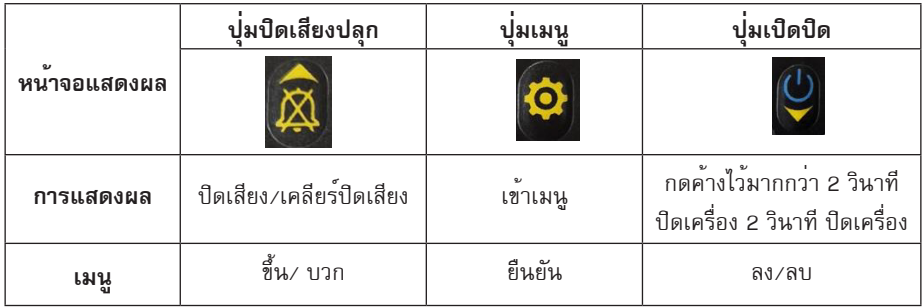

#### **5.2 การแสดงผล**

MEMO มาพร้อมกับจอแสดงผล TFT แบบกราฟิกขนาด 128\*128 พิกเซล ซึ่งแสดงค่า EtCO2 ค่าอัตราการหายใจ (RR) และ Capnogram

 $5.2.1$  EtCO<sub>2</sub>

หน่วยของ EtCO2 มีค่าเริ่มต้นเป็นมิลลิเมตรปรอท (mmHg) และสามารถตั้งค่าเป็น kPa หรือ เปอร์เซ็นต์ปริมาตร (%) ได้ตามเมนู ค่า EtCO2 จะแสดงหลังจากหายใจ 1 ครั้ง และค่าเฉลี่ย จะอัปเดตทุกลมหายใจ

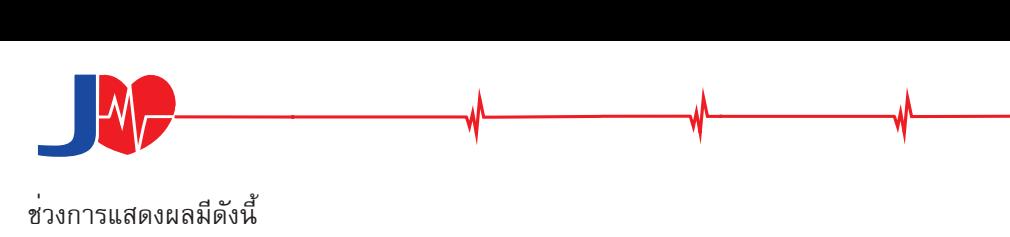

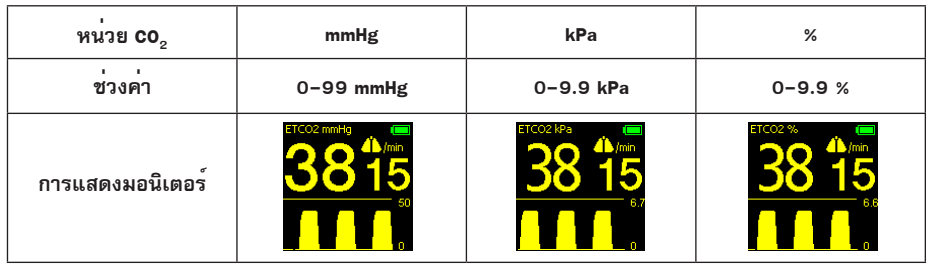

 5.2.2 อัตราการหายใจ (RR) จะแสดงเป็นการหายใจต่อนาที (3-150 bpm) RR แสดงขึ้นหลังจากสามลมหายใจและค่า จะอัพเดททุกลมหายใจ

5.2.3 กราฟแสดงความเข้มข้นของ CO2 ในเวลาต่าง ๆ (Capnogram)

สามารถตั้งค่าความเร็วในการสแกนแนวนอน (Horizontal Scanning Speed) และขนาด (Scale) ของ Capnogram ได้ที่แถบเมนู

การตั้งค่าเริ่มต้นมีดังต่อไปนี้

- ความเร็วในการสแกนเริ่มต้น (Default Scan Speed) : 2mm/s
- ค่าแสดงผลเริ่มต้น (Default Display Scale) : 0-50mmHg 5.2.4 การตั้งค่า CO2
- 

หน่วยแสดงผล  $\text{CO}_2$  Unit  $\text{C}$  สามารถตั้งค่า  $\text{CO}_2$  Waveform Scale และ Scan Speed ได้ที่ "Setup"

- 1. เข้าสู่เมนูหลัก: กด "ปุ่ม Menu" เพื่อเข้าสู่หน้าเมนู
- 2. เข้าสู่การตั้งค่าเมนู: กดปุ่มปิดเสียงแจ้งเตือน (Alarm mute button) (▲) หรือกด ปุ่มเปิด/ปิด (▼) เพื่อเลือก Setup menu และกดปุ่ม Menu เพื่อเข้าสู่หน้า Setup
- 3. เลือกรายการตั้งค่า: กดปุ่มปิดเสียงแจ้งเตือน(▲)หรือปุ่มเปิด/ปิด(▼)เพื่อเลือกรายการ
- 4. เข้าสู่โหมดแก้ไข: กดปุ่มดมนูเพื่อเข้าสู่โหมดแก้ไข
- 5. ปรับการตั้งค่า: กดปุ่มปิดเสียงแจ้งเตือน(▲)หรือปุ่มเปิด/ปิด(▼) พื่อปรับเปลี่ยนค่า
- 6. ออกจากโหมดแก้ไข: กดปุ่มเมนูเพื่อออกจากโหมดแก้ไข

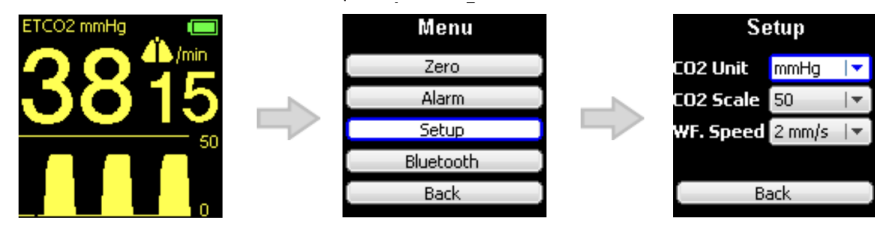

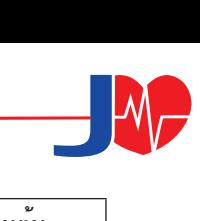

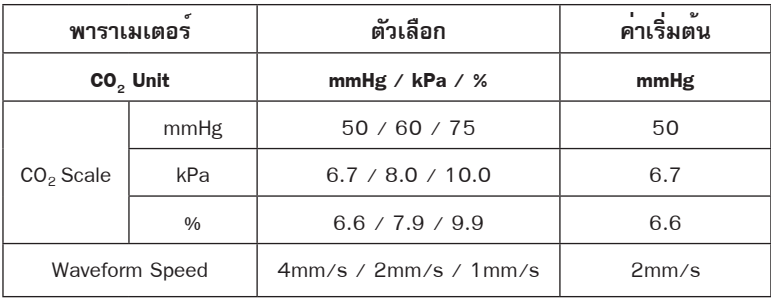

#### **5.3 ตัวบ่งชี้และเสียงแจ้งเตือน**

CMZ60MEMO มาพร้อมกับตัวแสดงสถานะแจ้งเตือน ผู้ปฏิบัติควรมองตรงมาที่ จอแสดงผลการมอร์นิเตอร์ CO2 ให้ดำ เนินการและสังเกตการณ์จากระยะ 0.3 เมตร-2 เมตร อาจตรวจสอบเสียงสัญญาณเตือนด้วยการถอด CapnoEasy Airway Adapter ในตอนที่ตั้งค่า เครื่อง จนปรากฏสถานะแจ้งเตือนว่าไม่มีอะแดปเตอร์ "No Adapter"

5.3.1 สัญญาณเตือน

เมื่อสัญญาณเตือนเริ่มทำ งาน สัญลักษณ์แสดงสถานะการเตือนที่มุมล่างขวาของจอแสดงผล จะติดสว่างด้วยไฟสีเหลืองที่ติดค้างหรือกะพริบขึ้นอยู่กับลำ ดับความสำ คัญของสัญญาณเตือน พร้อมด้วยเสียงปี๊บเตือนตามตารางต่อไปนี้ (ใช้เสียงปี๊บเท่านั้น เพื่อแจ้งเตือนผู้ปฏิบัติงาน สังเกตข้อมูลบนหน้าจอแสดงผลให้ทันเวลาและไม่ได้ใช้เพื่อตัดสินระดับการเตือนเพียงได้ยิน แค่เสียงดัง ปี๊บเท่านั้น)

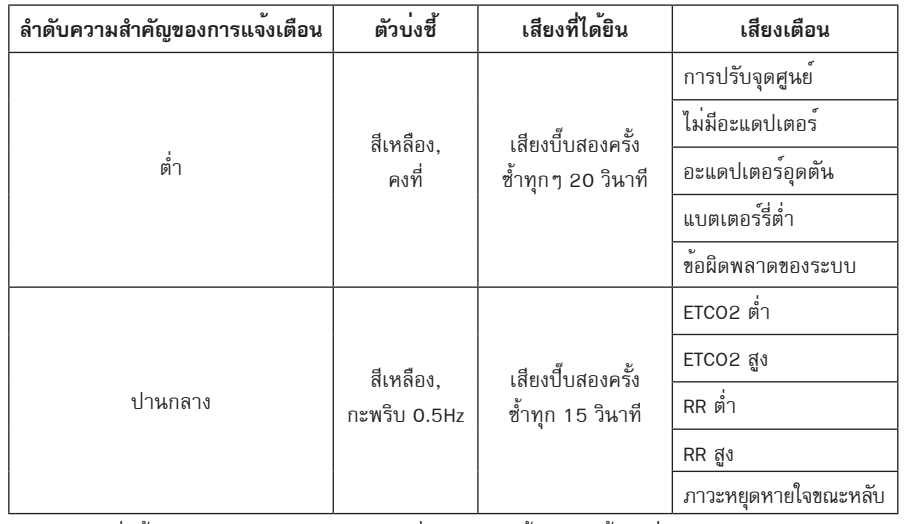

ความล่าช้าโดยธรรมชาติในการกำ หนดเงื่อนไขการแจ้งเตือน น้อยกว่า 1 วินาที

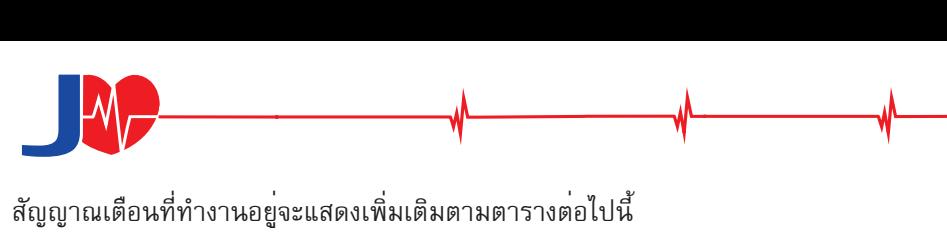

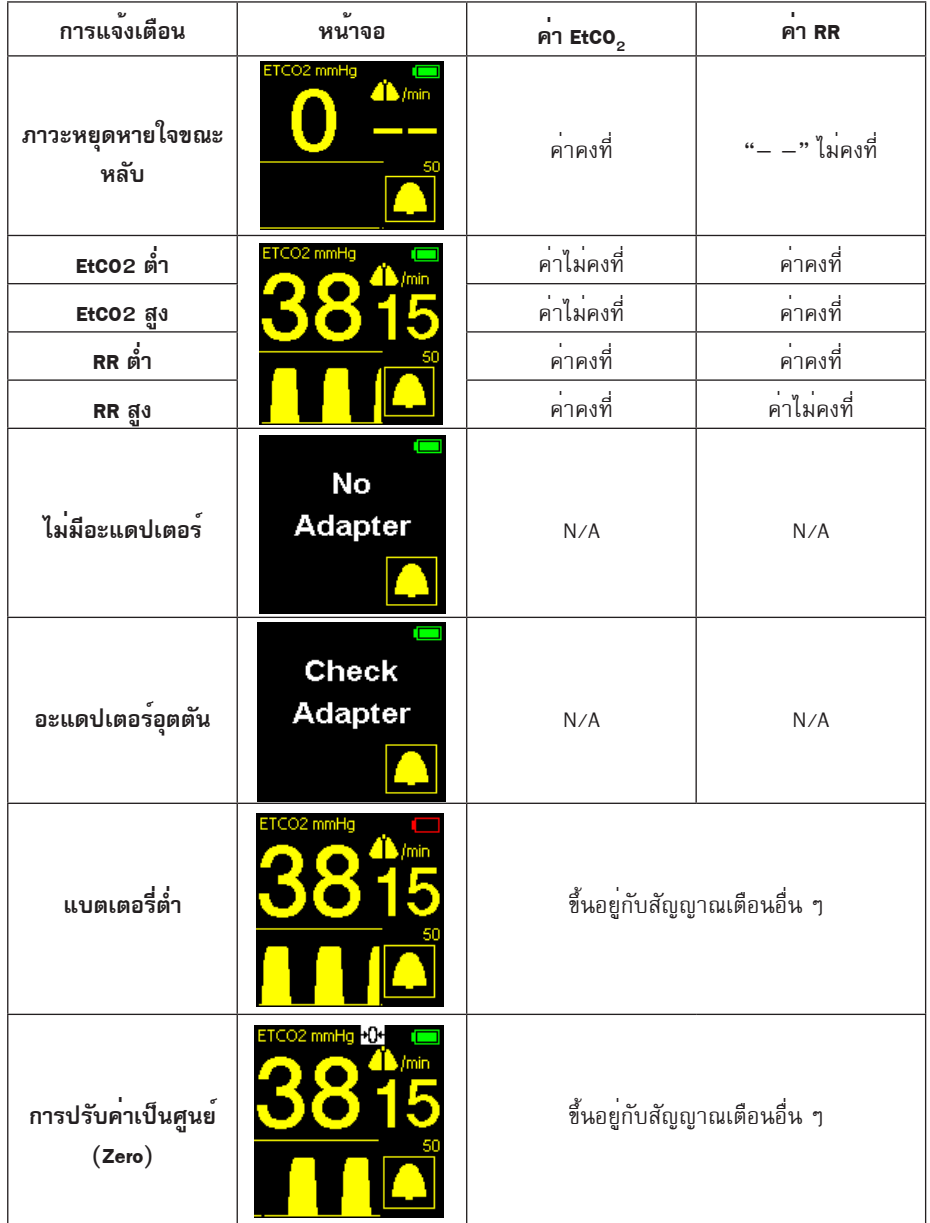

**- 1** 

 5.3.2 ค่าเริ่มต้น Default Limits สำ หรับสัญญาณเตือน (Alarm) การตั้งค่าเริ่มต้นสำ หรับภาวะหยุดหายใจชั่วคราว (Apnea) และค่าสูง/ต่ำ ของ EtCO2 และ RR alarms มีดังต่อไปนี้

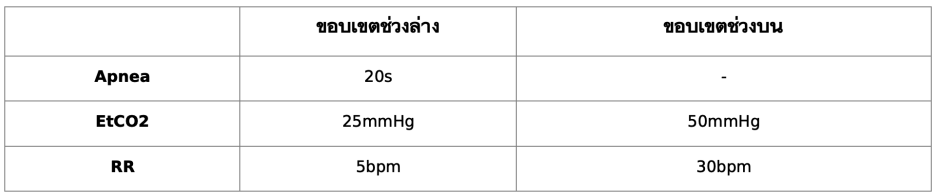

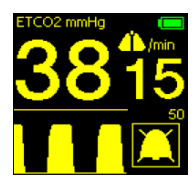

5.3.3 การปิดแจ้งเตือน (Alarm Silence)

- เสียงแจ้งเตือนจะเงียบเป็นเวลา 2 นาทีหลังจากกดปุ่มปิดเสียง (Mute) เมื่อสัญญาณแจ้งเตือนเงียบลง สัญลักษณ์แสดงการปิดเสียงแจ้งเตือน สีเหลืองจะปรากฏขึ้นบริเวณมุมขวาบนของจอแสดงผล ตัวอย่างเช่น สัญลักษณ์แสดงสถานะปิดการแจ้งเตือนจะสว่างขึ้น

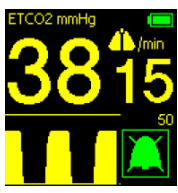

- หากกดที่สัญลักษณ์แสดงสถานะปิดเสียงการแจ้งเตือนในระหว่าง 2 นาที ดังกล่าว สัญญาณเตือนจะกลับมาทำ งานอีกครั้ง

- หากสัญญาณ No Breath Alarm ถูกปิดไว้ ให้กดปุ่มปิดเสียงแจ้งเตือน จาก นั้น MEMO จะดับลงอัตโนมัติ 2 นาทีหลังจากที่ตรวจไม่พบลมหายใจใด

- หากสัญญาณเตือนหายระหว่างที่เสียงสัญญาณแจ้งเตือนถูกปิดไว้ไอคอน สัญญาณเตือนจะเปลี่ยนเป็นสีเขียวและการกดปุ่มปิดการแจ้งเตือนระหว่างที่ไม่มีสัญญาณ เตือนจะทำ ให้ไอคอนแจ้งเตือนสีเขียวปรากฏขึ้นที่มุมขวาบนของจอแสดงผลเช่นกัน

5.3.4 ตัวบ่งชี้สถานะแบตเตอรี่

มีตัวบ่งชี้สถานะแบตเตอรี่อยู่ที่มุมขวาบนของหน้าจอ การแสดงผลจะเปลี่ยนตามพ ลังงานแบตเตอรี่

เมื่อแบตเตอรี่เป็นปกติ ตัวบ่งชี้สถานะแบตเตอรี่จะสว่างขึ้นพร้อมไฟสีเขียวคงที่

- อย่างไรก็ตาม เมื่อพลังงานใกล้เคียงกับแรงดันไฟฟ้าทำ งานขั้นต่ำ ที่ต้องการ ระบบจะสร้างสัญญาณเตือนแบตเตอรี่ต่ำ และจะไม่แสดงค่าที่อ่านได้
- อุปกรณ์จะปิดโดยอัตโนมัติเมื่อระดับแบตเตอรี่ต่ำ กว่าแรงดันไฟฟ้าที่ใช้งานปกติ

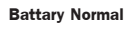

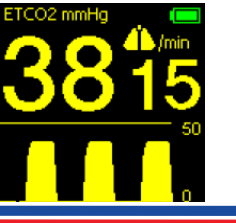

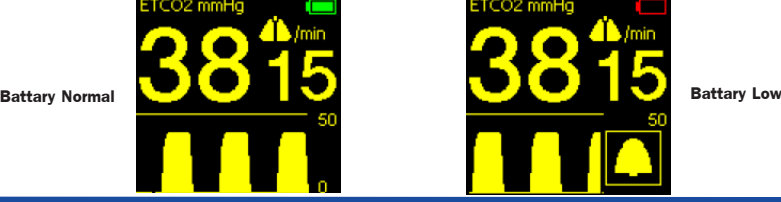

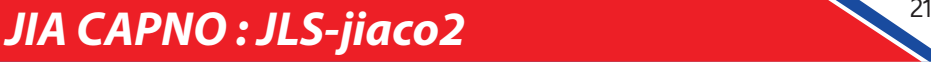

# **- 1**

#### 5.3.5 การปรับเปลี่ยนลิมิตการแจ้งเตือน (Alarm Limits)

- 1. เข้าสู่เมนูหลัก: กดปุ่มเมนูในหน้าการตรวจสอบเพื่อเข้าสู่เมนู
- 2. เข้าสู่เมนูตั้งค่าการแจ้งเตือน: กดปุ่มปิดเสียงแจ้งเตือน(▲)หรือปุ่มเปิด/ปิด (▼)เพื่อเลือกเมนูการแจ้งเตือน จากนั้นกดปุ่มเมนูเพื่อเข้าสู่เมนูที่เลือก
- 3. เลือกรายการตั้งค่าการแจ้งเตือน: กดปุ่มปิดเสียงแจ้งเตือน (▲)หรือปุ่มเปิด/ ปิด(▼)เพื่อเลือก
- 4. เข้าสู่โหมดแก้ไข: กดปุ่มเมนูเพื่อเข้าสู่โหมดแก้ไข
- 5. ปรับขีดจำ กัดการเตือน: กดปุ่มปิดเสียงแจ้งเตือน(▲)เพื่อเพิ่มหรือกดปุ่มเปิด/ ปิด(▼)เพื่อลดค่าขีดจำ กัด
- 6. ออกจากโหมดแก้ไข: กดปุ่มเมนูเพื่อออกจากโหมดแก้ไข

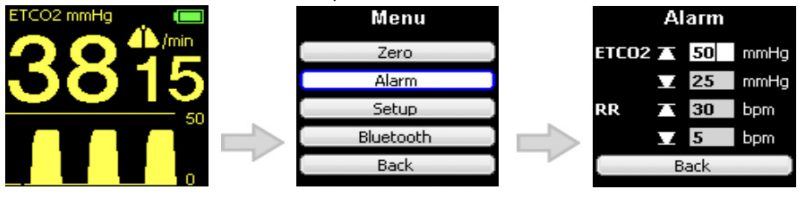

ช่วงการปรับสำ หรับขีดจำ กัดการแจ้งเตือน EtCO2 และ RR มีดังนี้:

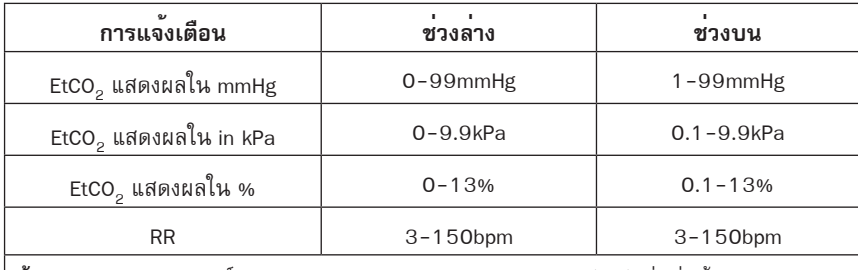

**ข้อสังเกต**: หลังจากรีสตาร์ท ขีดจำ กัดการเตือน (Alarm Limit) จะถูกรีเซ็ตเป็นค่าเริ่มต้น

### 5.3.6 ข้อควรรู้ของสัญญาณเตือน

1. วิธีตรวจสอบยืนยัน Value Alarms

 ตั้งค่า Alarm Limit เป็นปริมาณของค่าที่ต้องการวัดการตกค้างระดับเล็ก (Small residual measurement value) เพื่อยืนยัน High alarm ของค่าวัด และตั้งค่า Alarm Limit ให้มากกว่าค่าที่วัดได้เพื่อยืนยัน Low alarm ของค่าวัด

- 2. เมื่อไม่มีการใช้งานคำ สั่งใด ๆ อุปกรณ์จะกลับสู่หน้าต่างมอร์นิเตอร์อัตโนมัติ ภายใน 15 วินาที
- 3. ความล่าช้าโดยปกติของ ALARM CONDITION น้อยกว่า 1 วินาที

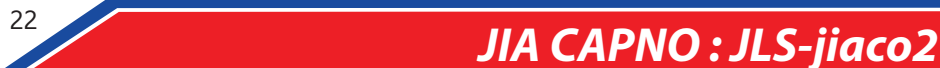

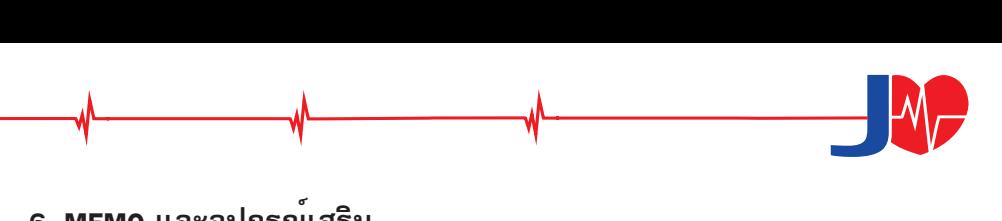

#### **6. MEMO และอุปกรณ์เสริม**

รายการต่อไปนี้เป็นรายชื่อรุ่นอุปกรณ์ เวอร์ชันและอุปกรณ์เสริมที่ผ่านการรับรอง สามารถติดตามการอัปเดตรายการอุปกรณ์เสริมได้

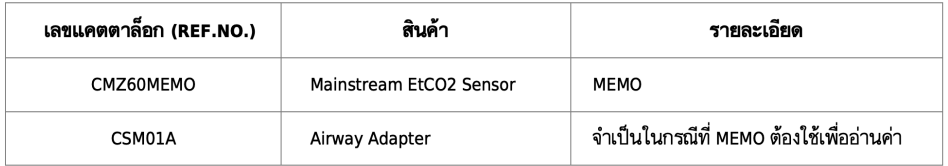

#### **7. การบำรุงรักษา**

#### **7.1 การเปลี่ยนแบตเตอรี่**

วิธีเปลี่ยนแบตเตอรี่

- 1. ดันปุ่มปลดฝาครอบแบตเตอรี่ไปยังตำ แหน่ง จากนั้นดึงฝาครอบแบตเตอรี่ ลงและถอดฝาครอบออก
- 2. ค่อย ๆ ถอดแบตเตอรี่ที่ใช<sup>้</sup>หมดแล้วออก จากนั้นใส่แบตเตอรี่ AAA ก้อนใหม่เข้าไป ยังช่องใส่แบตเตอรี่ โปรดตรวจสอบให้แน่ใจว่าใส่แบตเตอรี่ตรงตามขั้วที่ระบุไว้
- 3. หลังจากใส่แบตเตอรี่อย่างถูกต้องเสร็จแล้ว ให้ปิดฝาครอบแบตเตอรี่กลับไปยัง ตำ แหน่งเดิมและดันปุ่มปลดไปยัง

**คำ เตือน** *เปลี่ยนแบตเตอรี่ทันท*ีเมื่อตัวบ่งชี้สถานะแบตเตอร*ี่เริ่มกะพริบซึ่งระยะเวลาคงเหลือของแบตเตอรี่จะ ขึ้นอยู่กับประเภทของแบตเตอรี่และสภาวะแวดล้อมอื่น ๆ ไม่สามารถกำ หนดแน่ชัดได้*

*หากได้รับความร้อนเป็นเวลานาน แบตเตอรี่ลิเธียมอาจก่อให้เกิดไฟลุกไหม้หรืออันตรายจากการ เผาไหม้ของสารเคมีได้ ห้ามถอดประกอบ หรือให้ความร้อนสูงเกิน 100°C หรือเผาไหม้ รวมถึงกำ จัดเซลล์ ไฟฟ้าที่ใช้แล้วทันที และเก็บให้ห่างจากมือเด็ก*

์ ใช้เฉพาะแบตเตอรี่<u>อัลคาไลน์หรือแบตเตอรี่ลิเธียม L92</u> ที่ให้พลังงานสูงสุดเท่านั้น การใช้แบตเตอรี่ลิเธียมอื่นๆ อาจมีความเสี่ยงที่จะเกิดไฟไหม้หรือการระเบิด \*\*หมายเหตุ พกแบตเตอรี่สำ รองไว้กับ MEMO เสมอ

#### **7.2 การทำ ความสะอาด**

- 1. ถอดแบตเตอรี่ออกก่อนทำ ความสะอาด
- 2. สามารถทำ ความสะอาด MEMO โดยใช้ผ้าชุบแอลกอฮอล์ 70%
- 3. ทำ ความสะอาด MEMO ด้วยผ้าชุบน้ำ หมาด ๆ หลังการใช้งานแต่ละครั้ง และ ปล่อยให้แห้งตามธรรมชาติ

*ข้อควรระวัง ห้ามจุ่ม MEMO ลงในของเหลวใดๆ*

# - **7.3 อะแดปเตอร์ทางเดินหายใจ (Airway Adapter)**

- 1. MEMO Airway Adapter มีไว้สำ หรับการใช้งานของผู้ป่วยคนเดียว เป็นแบบใช้แล้ว ้ทิ้งและห้ามใช้ซ้ำ การใช้อะแดปเตอร์สำหรับผ<sup>ู้</sup>ป่วยรายเดียวซ้ำอาจทำให<sup>้</sup>เกิดการติด เชื้อข้ามได้
- 2. MEMO Airway Adapters จะต้องกำ จัดตามระเบียบข้อบังคับของพื้นที่ว่าด้วยของ เสียอันตรายทางชีวภาพ
- 3. MEMO ใช้กับอะแดปเตอร์ทางเดินหายใจ (Airway Adapter) ของส่วนที่ 6" MEMO และอุปกรณ์เสริม (Part 6 of MEMO and Accessories)" ในคู่มือนี้เท่านั้น

#### **7.4 ขั้นตอนการตั้งค่าให้เป็นศูนย์ (Zeroing procedure)**

แนะนำให้ตั้งค่าเป็นศูนย์ หลังจากเปลี่ยนอะแดปเตอร์ทางเดินหายใจหรือเมื่อใด ก็ตามที่พบค่าชดเชยในการอ่านค่าก๊าซ การตั้งค่าเป็นศูนย์ของ MEMO ทำ ได้โดยขั้นตอนต่อไปนี้ *ข้อสังเกต การมีอยู่ของอากาศในบรรยากาศ (0% CO2) ใน MEMO Airway Adapter มีความสำ คัญอย่างยิ่งต่อ การตั้งค่าเป็นศูนย์ให้สำ เร็จ ควรใช้ความระมัดระวังเป็นพิเศษเพื่อหลีกเลี่ยงการหายใจใกล้กับ MEMO Airway Adapter ก่อนหรือระหว่างขั้นตอนการทำ ให้เป็นศูนย์*

- 1. เริ่ม MEMO โดยกดปุ่มเปิดปิด
- 2. ตรวจสอบให้แน่ใจว่าได้ติดตั้งอะแดปเตอร์ทางเดินหายใจ (Airway Adapter) ใหม่ อย่างถูกต้องหรือไม่
- 3. กดปุ่มเมนูเพื่อเข้าสู่หน้าเมนู
- 4. กดปุ่มปิดเสียงแจ้งเตือน(▲) หรือปุ่มเปิด/ปิด(▼) เพื่อเลือกเมนูศูนย์(Zero) เมื่อ การนับถอยหลังเป็นศูนย์แสดงตัวเลข "0" การดำ เนินการศูนย์จะเสร็จสมบูรณ์
- 5. กดปุ่มเมนูเพื่อเริ่มการทำ ให้เป็นศูนย์ เมื่อการทำ ให้เป็นศูนย์"Zeroing"และตัวเลข นับถอยหลังแสดงบนหน้าจอ แสดงว่ากำ ลังดำ เนินการตั้งค่าเป็นศูนย์ หากการทำ ให้ เป็นศูนย์ล้มเหลว "Zero Failed!" จะแสดงบนหน้าจอ
- 6. เมื่อการนับถอยหลังเป็นศูนย์แสดง "0" การดำ เนินการศูนย์จะเสร็จสมบูรณ์การวัด ปกติโดยอัตโนมัติหลังจากเสร็จสิ้นเป็นศูนย์

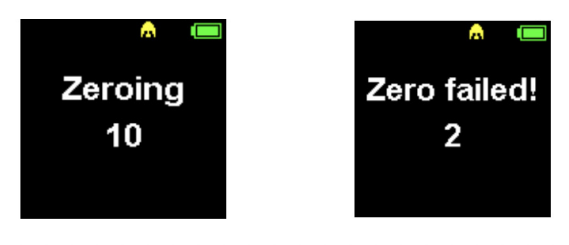

Zero not started

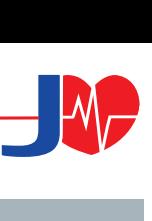

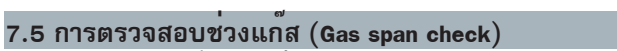

MEMO ไม่จำ เป็นต้องสอบเทียบเป็นประจำ แนะนำ ให้ทำ Gas Span Check เป็นครั้ง คราวเพื่อตรวจสอบให้แน่ใจว่าค่าการวัดยังคงอยู่ในระดับที่แม่นยำ โดยระยะห่างของเวลาที่ แนะนำ สำ หรับการตรวจสอบคือหนึ่งครั้งต่อปี

อุปกรณ์ที่จำ เป็นในการทำ Gas Span Check สำ หรับ MEMO

- 1. ตัวควบคุมการไหลของก๊าซ (Gas flow regulator) ท่อพลาสติกและและสายพ่วง ความยาว 15 เมตร
- 2. แก๊สสอบเทียบ (5% CO2,Balance N2).
- 3. Airway Adapter 2 ตัว

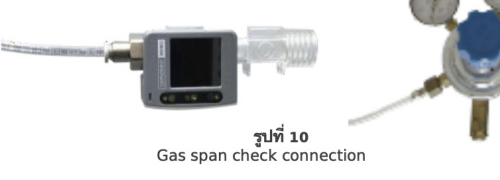

ู<br>ขั้นตอนการดำเนินการ

- 1. เชื่อม Flow regulator กับถังก๊าซและตรวจสอบให้แน่ใจว่าวาล์วปิดสนิทแล้ว
- 2. ติดตั้ง Airway Adapter ตัวใหม่เข้ากับ MEMO
- 3. เปิด MEMO และตรวจสอบให้แน่ใจว่าการอ่านค่า EtCO2 เป็นศูนย์ (Zero) อย่างไรก็ตามให้ทำ ตามขั้นตอนการตั้งค่าค่าเป็นศูนย์ตามข้อที่ 7.4 ก่อนเริ่มการ ดำ เนินการ
- 4. ใส่สายพ่วงความยาว 15 เมตรเข้ากับปลายด้านหนึ่งของ Airway Adapter และ เชื่อม Airway Adapter ตัวที่สองเข้ากับสายที่ปลายอีกด้านของ Airway Adapter ตัว แรก (ดูรูปที่ 10)
- 5. เปิดตัวควบคุมการไหล (Regulator Flow)
- 6. บันทึกการอ่านค่า EtCO2 หลังจากผ่านไป 30 วินาที
- 7. ปิดการไหล (Flow)
- 8. กำ หนดและบันทึกความดันบรรยากาศโดยรอบโดยประมาณด้วยค่ามิลลิเมตร ปรอท (mmHg)
- 9. ใช้ตารางต่อไปนี้ในการพิจารณาว่าอุปกรณ์อ่านค่าภายในขอบเขต (Limits) ที่ กำ หนดหรือไม่

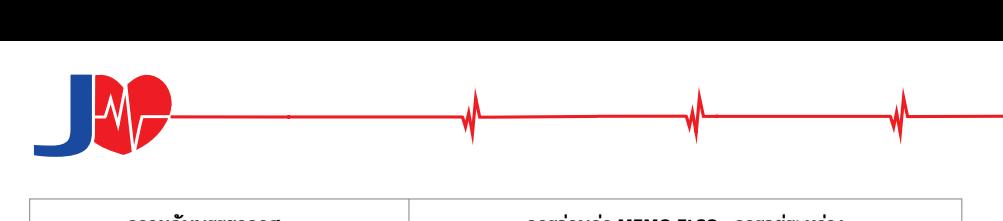

![](_page_25_Picture_112.jpeg)

หากการอ่านอุปกรณ์อยู่ในช่วงข้างต้น แสดงว่า MEMO ของคุณได้รับการตรวจสอบ เรียบร้อยแล้ว

หากอุปกรณ์ไม่อ่านค่าภายในช่วงข้างต้น ให้ถอดอะแดปเตอร์ทางเดินหายใจ(Airway Adapter) ออกจากกระบอกสูบและทำ ตามขั้นตอนการตั้งค่าเป็นศูนย์ตามคำ แนะนำ ในบทที่ 7.4 ด้านบน แล้วทำ ซ้ำ ขั้นตอนการตรวจสอบช่วงแก๊ส (Gas Span Check) หากการยืนยันยัง คงล้มเหลว โปรดติดต่อตัวแทนจำ หน่ายในพื้นที่ของคุณเพื่อขอข้อมูลเพิ่มเติม

#### **7.6 วิธีแก้ไข**

![](_page_25_Picture_113.jpeg)

*หมายเหตุ ผู้ผลิตสามารถจัดเตรียมแผนผัง รายการส่วนประกอบ คำ อธิบาย รายละเอียดการสอบเทียบ หรือ ข้อมูลอื่น ๆ ที่ช่วยให้บุคลากรบำ รุงรักษาสามารถซ่อมแซมชิ้นส่วนอุปกรณ์ที่สามารถให้บริการโดยบุคลากร บำ รุงรักษาที่ได้รับอนุญาตจากผู้ผลิต*

![](_page_25_Picture_7.jpeg)

![](_page_26_Picture_0.jpeg)

## **8. ข้อมูลจำ เพาะ**

### **8.1 ข้อมูลจำ เพาะทั่วไป**

![](_page_26_Picture_167.jpeg)

![](_page_26_Picture_5.jpeg)

![](_page_27_Picture_0.jpeg)

![](_page_27_Picture_165.jpeg)

#### **8.2 ผลกระทบจากก๊าซรบกวนและไอ**

![](_page_27_Picture_166.jpeg)

(มาตรฐาน ISO 21647 ว่าด้วยเรื่อง Medical electrical equipment – Particular requirements for the basic safety and essential performance of respiratory gas monitors, Table 105.)

![](_page_27_Figure_5.jpeg)

![](_page_28_Picture_0.jpeg)

![](_page_28_Picture_164.jpeg)

#### **8.4 การแบ่งตามหมวดหมู่**

![](_page_28_Picture_165.jpeg)

![](_page_29_Picture_0.jpeg)

#### **8.5 การแบ่งตามรุ่น**

![](_page_29_Picture_186.jpeg)

#### **9. แถลงการณ์ EMC**

#### **9.1 คำ อธิบาย**

CMZ60MEMO เหมาะสำ หรับใช้งานในสิ่งแวดล้อมที่มีการดูแลสุขภาพอย่างมือ อาชีพเท่านั้น (Professional Healthcare Environment)

#### **9.2 ข้อควรระวังในการใช้งาน**

การใช้อุปกรณ์เสริม ทรานสดิวเซอร์และเคเบิลอื่น ๆ ที่นอกเหนือจากที่ระบุอาจส่ง ผลให้อุปกรณ์ดังกล่าวเกิดการปล่อยแม่เหล็กไฟฟ้าเพิ่มขึ้นหรือภูมิคุ้มกันแม่เหล็กไฟฟ้าลดลง ในอุปกรณ์เฝ้าระวังผู้ป่วย

ไม่ควรใช้อุปกรณ์นี้หรือส่วนเสริมในระยะประชิดหรือกองรวมกันกับอุปกรณ์อื่น แต่ หากจำ เป็นต้องใช้งานในรูปแบบดังล่าว ควรสังเกตการณ์อุปกรณ์และส่วนเสริมเพื่อยืนยันให้ แน่ใจว่าอุปกรณ์ทั้งสองยังคงทำ งานได้ตามปกติ

สามารถเกิดการวัดค่าที่คลาดเคลื่อน (Erroneous Measurements) ได้ หาก สัญญาณที่เชื่อมเข้าไปอยู่ต่ำ กว่าแอมพลิจูดต่ำ สุด (Minimum Amplitude) ที่ระบุไว้ในข้อ กำ หนดทางเทคนิค

![](_page_29_Figure_10.jpeg)

![](_page_30_Figure_0.jpeg)

#### **9.3 การจับคู่อุปกรณ์เสริม**

การจับคู่วัสดุสิ้นเปลืองแบบใช้แล้วทิ้ง (Airway Adapter) ที่จัดเตรียมโดยบริษัทของ เรามีดังต่อไปนี้

![](_page_30_Picture_111.jpeg)

*คำ�เตือน อะแดปเตอร์เป็นวัสดุสิ้นเปลืองใช้แล้วทิ้งและไม่สามารถนำ กลับมาใช้ซ้ำ หรือฆ่าเชื้อเพื่อนำ กลับ มาใช้ใหม่ เพราะจะทำ ให้ลดประสิทธิภาพการทำ งานของระบบ หลังจากเสร็จสิ้นการใช้งานแล้วควรกำ จัด Airway Adapter ทิ้งตามระเบียบของแต่ละพื้นที่ว่าด้วยของเสียทางการแพทย์*

#### **9.4 ข้อควรระวังที่เกี่ยวข้อง**

อุปกรณ์ต้องการการระวังเป็นพิเศษซึ่งเกี่ยวกับ EMC และจำ เป็นต้องติดตั้งและใช้ งานตามข้อมูล EMC ที่ให้ไว้ด้านล่างนี้

![](_page_30_Picture_112.jpeg)

![](_page_31_Picture_0.jpeg)

คำ แนะนำ และประกาศของผู้ผลิต – ภูมิคุ้มกันแม่เหล็กไฟฟ้า

CMZ60MEMO มีไวสำหรับไช่ในสภาพแวดลอมแมเหล็กไฟฟ่าที่ระบุดานลางนี้ ลูกคาหรือผูไซ EtCO2 Sensor ์<br><mark>ควรมันใจวาใช่ในสภาพแวดลอมดังกลาว</mark>

![](_page_31_Picture_168.jpeg)

![](_page_31_Picture_169.jpeg)

![](_page_31_Figure_5.jpeg)

![](_page_32_Picture_0.jpeg)

![](_page_32_Picture_360.jpeg)

หมายเหตุ หากจำ เป็นเพื่อให้ได้ระดับการทดสอบภูมิคุ้มกัน ระยะห่างระหว่างเสาอากาศส่งสัญญาณกับ ME EQUIPMENT หรือ ME SYSTEM อาจลดลงเหลือ 1 ม. ระยะทดสอบ 1 ม. อนุญาตโดย IEC 61000-4-3

a) สำ หรับบริการบางอย่าง จะรวมเฉพาะความถี่อัปลิงค์เท่านั้น

b) ผู้ให้บริการจะต้องถูกเปลี่ยนเสียงโดยใช้สัญญาณคลื่นสี่เหลี่ยมรอบหน้าที่ 50%

 c) ทางเลือกแทนการเปลี่ยนเสียง (FM Modulation) อาจใช้ Pulse Modulation 50% ที่ 18 Hz เนื่องจากแม้ว่าจะไม่ได้แสดงถึง Modulation จริง แต่ก็เป็น กรณีที่เลวร้ายที่สุด

ผู้ผลิตควรพิจารณาลดระยะการแยกต่ำสุด โดยพิจารณาจากการจัดการความเสี่ยง และใช้ระดับการทดสอบภูมิคุ้มกันที่สูงขึ้นซึ่งเหมาะสมกับระยะห่างชั้นต่ำที่ ลดลง ระยะการแยกต่ำ สุดสำ หรับระดับการทดสอบภูมิคุ้มกันที่สูงขึ้นจะคำ นวณโดยใช้สมการต่อไปนี้

E= เมื่อ P คือพลังงานสูงสุดใน W, d คือ ระยะห่างขั้นต่ำ ใน m และ E คือระดับการทดสอบภูมิคุ้มกัน ใน V/m

![](_page_33_Picture_0.jpeg)

**ชื่อบริษัท :** Qinhuangdao Kapunuomaite Medical Equipment S&T Co.,Ltd. **ที่อยู่ :** 2 Area, 5th Floor, No.10 Standard Workshop, Yanghe Road, Economic- Technological Development Area,Qinhuangdao City, Hebi Province, China.

## **ข้อมูลการติดต่อบริษัทผู้จัดจำ หน่าย**

**ชื่อบริษัท :** บริษัท เจี่ยรักษา จำ กัด (JiaLuckSa Co.,Ltd) **ที่อยู่ :** 36/5 หมู่ 7 ต.อ้อมน้อย อ.กระทุ่มแบน จ.สมุทรสาคร 74130 ประเทศไทย **โทรติดต่อ :** 09-0979-1212,0-2420-0661

**Website :** www.Jia1669.com

![](_page_33_Picture_6.jpeg)

![](_page_33_Picture_7.jpeg)

![](_page_34_Picture_0.jpeg)

# www.JiA1669.com **Power by JiaLuckSa**

บริษัท เจี่ยรักษา จำ กัด 36/5 หมู่ 7 ต.อ้อมน้อย อ.กระทุ่มแบน จ.สมุทรสาคร 74130 ประเทศไทย

โทร.+6624200661

Tel. 09-0979-1212

![](_page_35_Picture_4.jpeg)